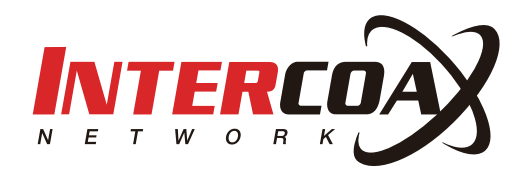

# 무선 브리지 설치 가이드

www.intercoax.com

## 목차

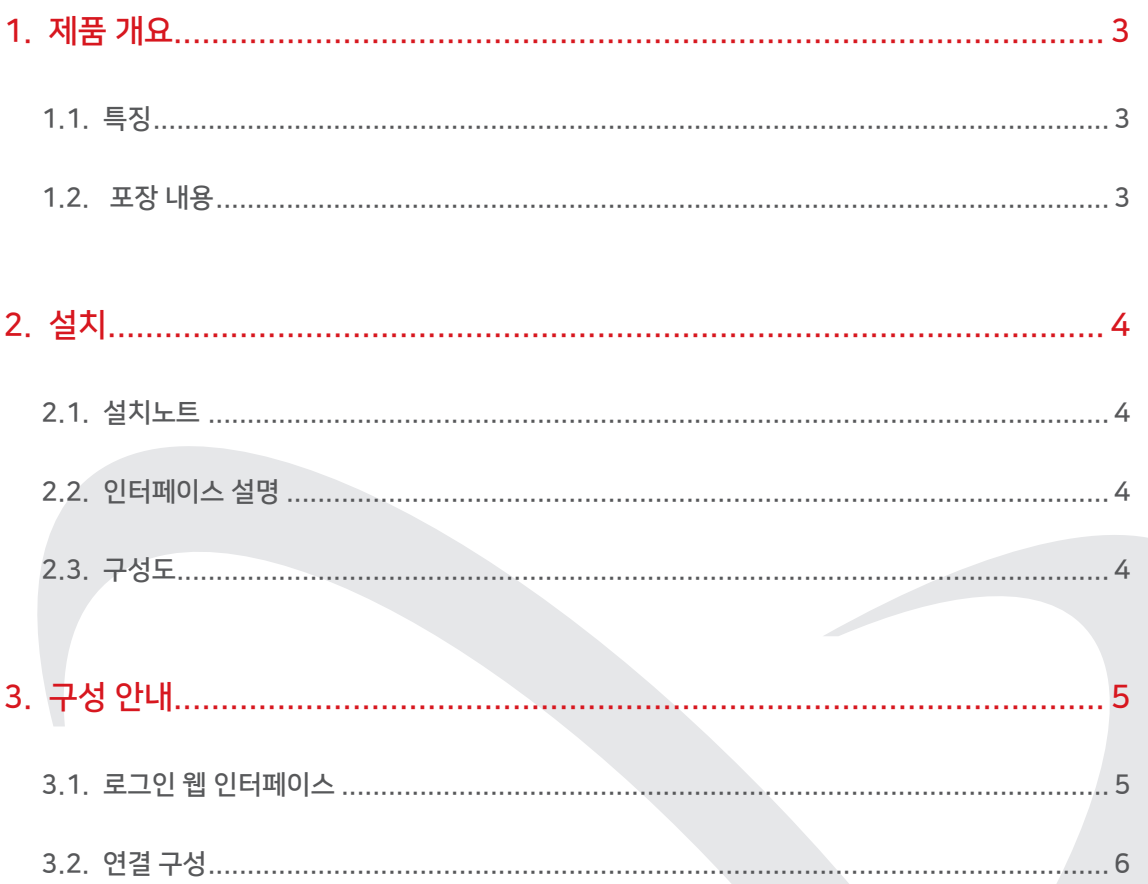

## 1. 제품 개요

무선 브리지는 1:다 포인트 와 다:다 포인트에 적합하게 디자인 장거리 무선 전송에 적합하게 설계 된 제품입니다. 최적화된 소프트웨어를 제공합니다.

## 1.1. 특징

- • 공장 출하시 기본값 설정
- • 원키로 마스터 슬레이브 모드 가능, 효과적이고 신속한 자동화 기능
- • 산업용 CPU(높은 대역폭과 안정적인 무선작업 기능
- • 특화된 지향성 안테나
- • 방우, 번개 보호, 방진 지원이 가능한 디자인
- • PoE 전원공급과 쉬운 설치

## 1.2. 포장 내용

- 무선 브리지 : 2개 (1 Pair)
- • PoE 파원 어뎁터 : 2개
- • 스테인레스 리테이너 : 2개
- • 설치 가이드 : 1개

## 2. 설치

## 2.1. 설치노트

무선 브리지 설치시 아래와 같이 두가지 사항을 주의합니다.

#### **█** 높이

무선 전송시 나무, 고층 건물 및 대형 철골 구조물과 같은 장애물이 무선 신호를 약화시키기 때문에 무선 전송 성능을 향상시키고 신호가 차단되지 않도록 하려면 무선 CPE가 설치된 시야에서 장애물이 없어야 합니다.

#### **█** 방향

CPE 장치 설치시 전면 패널 방향을 조정하여 수신 장치가 신호 범위 내에 있는지 확인하십시오. Google Maps, GPS 및 기타 도구와 CPE 장비 수평 로브 폭을 매치시켜 CPE의 방향을 대략적으로 결정할 수 있습니다

## 2.2. 인터페이스 설명

무선 브리지 인터페이스는 다음과 같습니다.

- 1. RESET 버튼을 길게 누르면 5-10 초 후에 시스템이 재설정됩니다.
- 2. LAN1 포트, PoE 포트, PoE 전원 어댑터를 연결하십시오.
- 3. LAN2 포트, 공통 네트워크 포트.

## 2.3. 구성도

전원 어댑터의 PoE 포트는 무선 브리지의 RJ45 포트에 연결되고 전원 어댑터의 LAN 포트는 PC와 같은 터미널 장치에 연결됩니다. 간단한 다이어그램은 다음과 같습니다.

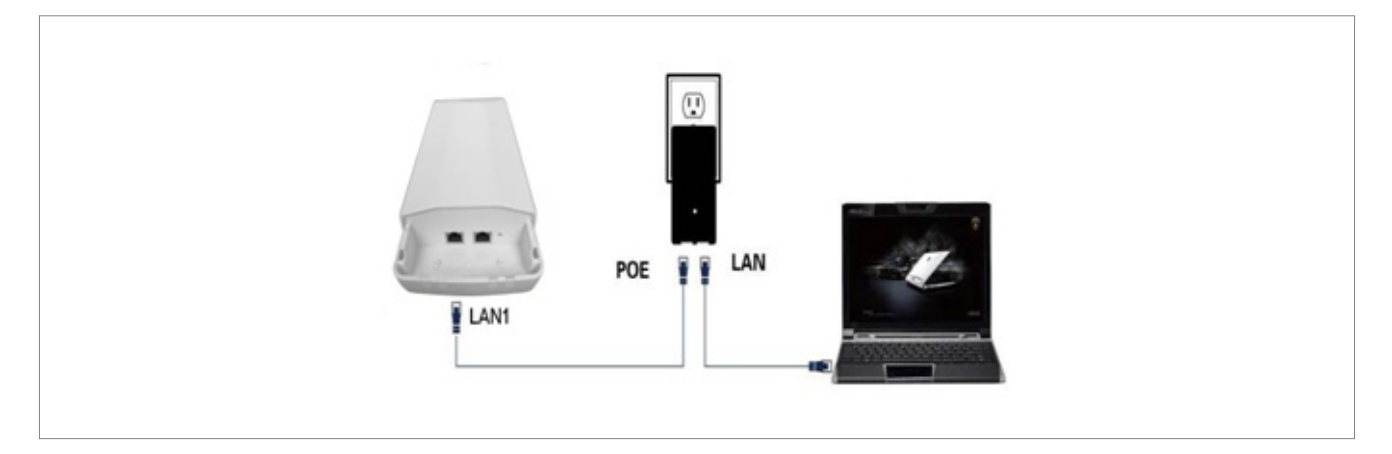

## 3. 구성 안내

▶ 동일한 박스에 있는 한쌍의 무선 브리지는 공장 출하시 기본값으로 설치되며 구성없이 플러그 인을 사용할 수 있습니다.

## 3.1. 로그인 웹 인터페이스

1. PC와 네트워크 케이블을 직접 연결하고 PC를 네트워크 세그먼트 192.168.248.x의 IP 주소 및 해당 서브넷 마스크로 구성합니다.

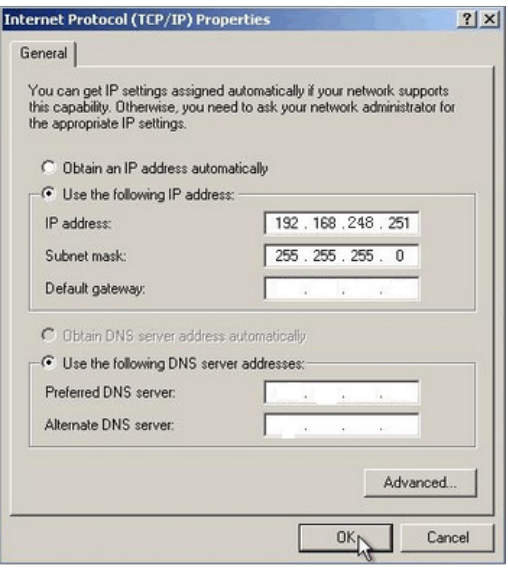

2. 브라우저를 열고 주소 표시 줄에 http://192.168.248.1을 입력 한 다음 Enter 키를 눌러 웹 관리 인터페이스에 로그인하십시오. 사용자 만족도를 높이려면 최신 버전의 Chrome, Firefox 브라우저를 사용하는 것이 좋습니다.

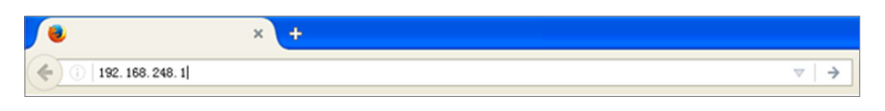

3. 팝업 로그인 화면에서 사용자 이름과 암호 (기본값은 admin)를 입력하고 "로그인"버튼을 클릭하십시오

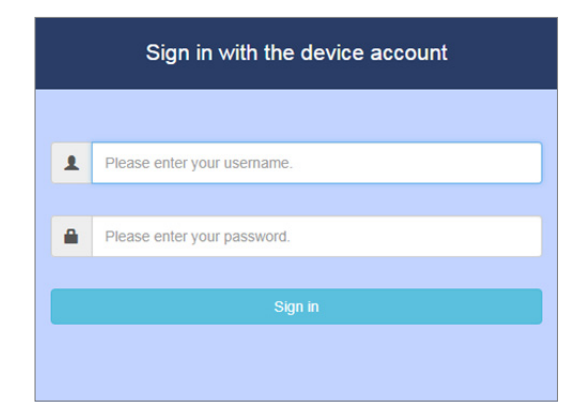

4. 로그인이 되면 아래와 같이 인터페이스가 나옵니다.

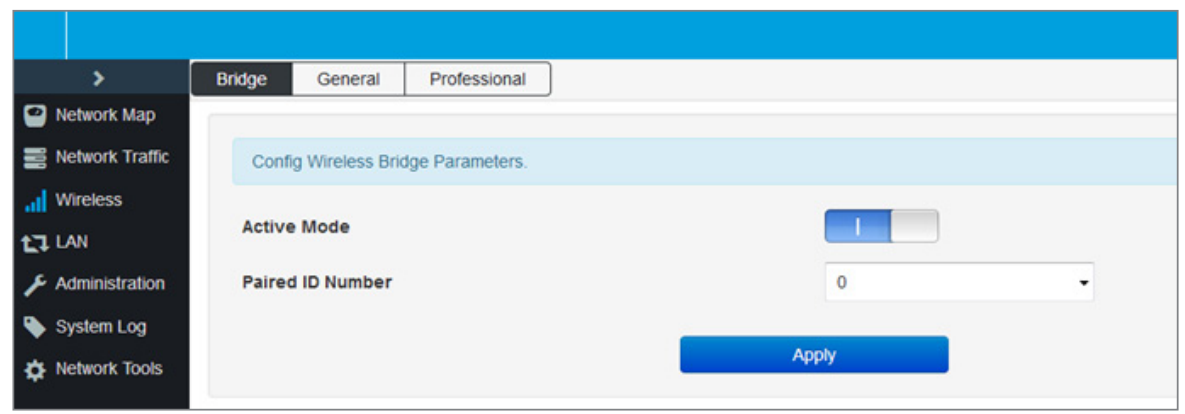

5. 액세스 아키텍처가 그림 2.3과 같은 경우 PC를 PoE 스위치에 직접 연결하고 무선 검색 도구 인 Discovery.rar를 사용하여 구성을 초기화하고 다운로드 후 Discovery.exe를 더블 클릭하여 도구를 엽니다

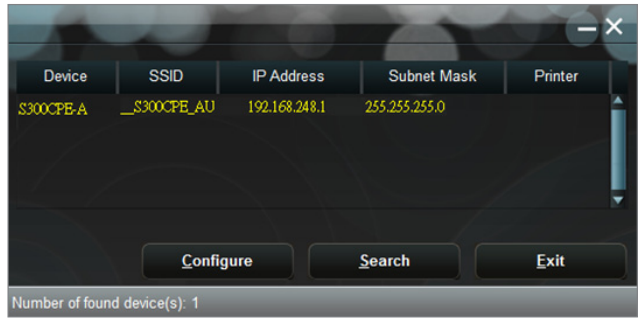

## 3.2. 연결 구성

P2P 모드는 주로 두 브리지의 장거리 무선 브리지에 사용되며 가장 보편적으로 사용되는 네트워킹 모드입니다. 동일한 박스의 브리지는 출하시 기본적으로 연결됩니다. 다음 그림은 브리지를 수동으로 구성하는 방법의 예를 보여줍니다

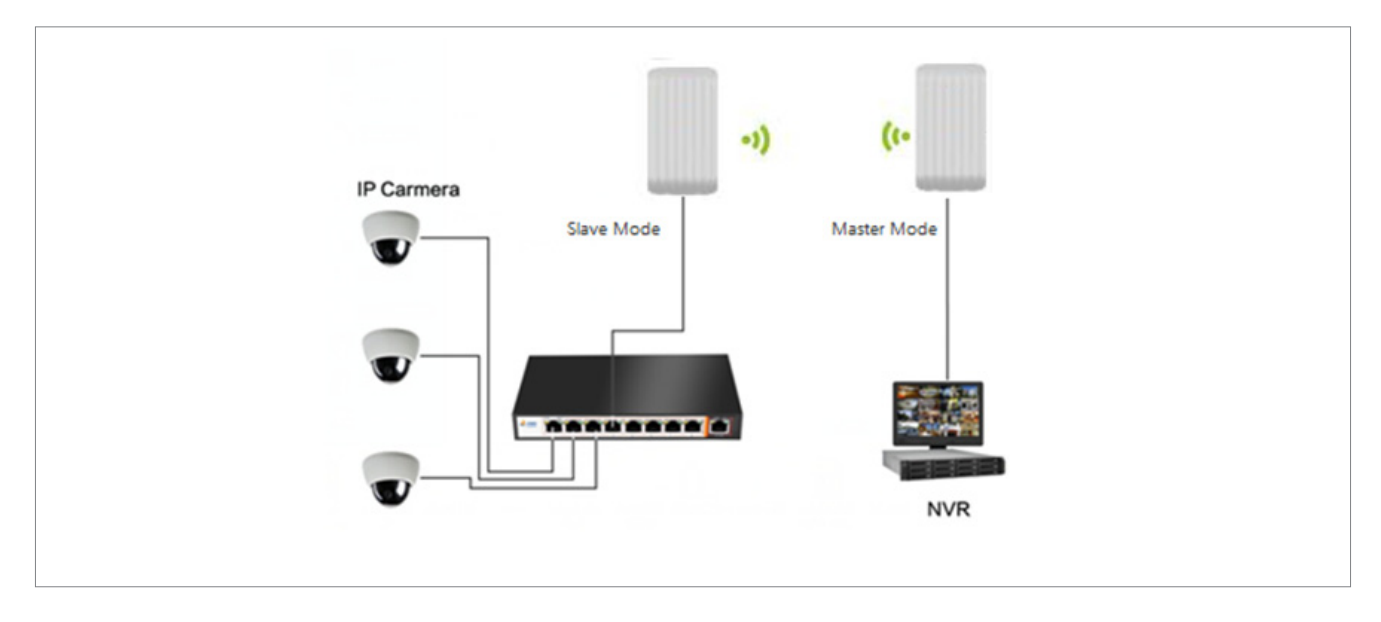

■ 마스터 모드 구성

1. 아래 그림과 같이 [무선 브리지 2.4G 또는 5.8G 브리지 인터페이스] [Light master 모드], 인터페이스를 입력하고 【Wireless】을 선택하고 【Active Mode】를 열려면 인터페이스를 입력하고 【Paired ID Number】를 설정합니다.

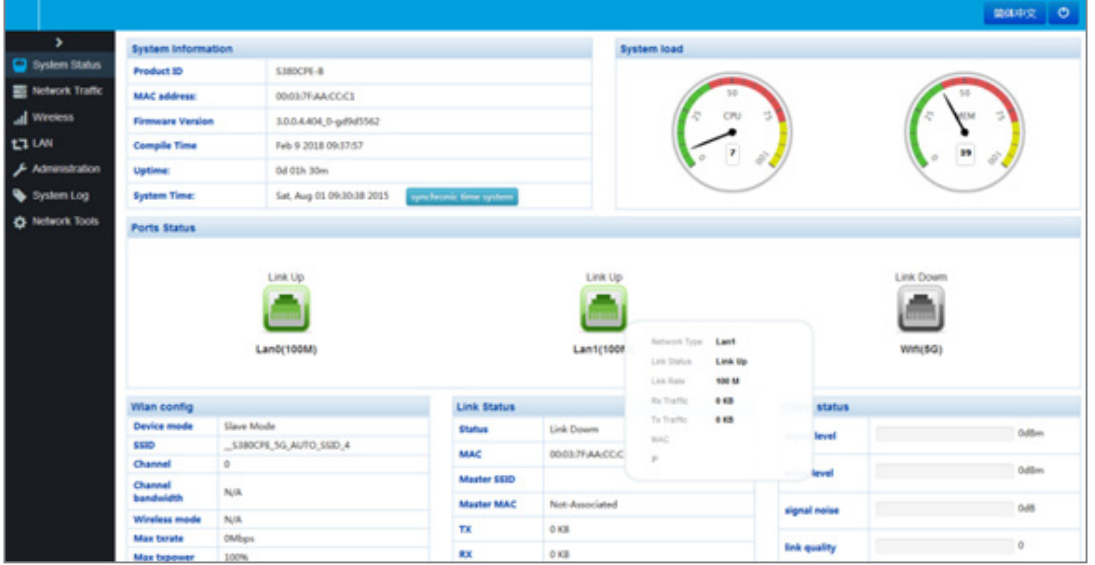

2. 클릭하면 설정은 완료됩니다. (Apply 클릭)

#### **█** 슬레이브 모드 구성

- 1. 인터페이스를 입력하고 인터페이스에 [무선]을 선택하고 [Paired ID number]를 다음과 같이 설정하십시오. (무선 브리지 2.4G 또는 5.8G 브리지 인터페이스 모두 사용 가능). (슬레이브 모드에서 오른쪽 회색 버튼)
- 2. 클릭하면 설정은 완료됩니다.(Apply 클릭)

#### **█** 무선 브리지 참고 :

- ▶ 마스터와 슬레이브의 페어링 ID는 동일해야하며 기본값은 변경없이 동일합니다.
- ▶ 마스터와 슬레이브 채널은 일관성이 있어야하며 기본값은 변경없이 일관됩니다.
- h 마스터 및 슬레이브 무선 암호는 동일해야하며, 기본값은 변경없이 동일합니다.
- ▶ 서로의 브리지 IP 주소를 핑 (ping)하면 브리지는 성공적으로 완료된 것입니다.
- h 포인트 투 멀티 포인트(1:복수) 모드는 동일한 방법으로 구성되며 각 슬레이브의 ID 번호는 마스터의 ID 번호와 동일해야 합니다.